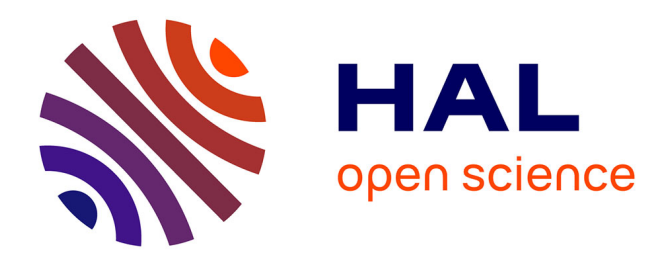

# **JabRef : outil de gestion de données bibliographiques Utilisation, avantages et inconvénients**

Stéphane Toulin, Martine Chazelas, Fabien Palencia

# **To cite this version:**

Stéphane Toulin, Martine Chazelas, Fabien Palencia. JabRef : outil de gestion de données bibliographiques Utilisation, avantages et inconvénients. e-migrinter, 2009, Documentation sur Internet et migrations internationales, 3, pp.58-63. hal-03958370

# **HAL Id: hal-03958370 <https://hal.science/hal-03958370v1>**

Submitted on 26 Jan 2023

**HAL** is a multi-disciplinary open access archive for the deposit and dissemination of scientific research documents, whether they are published or not. The documents may come from teaching and research institutions in France or abroad, or from public or private research centers.

L'archive ouverte pluridisciplinaire **HAL**, est destinée au dépôt et à la diffusion de documents scientifiques de niveau recherche, publiés ou non, émanant des établissements d'enseignement et de recherche français ou étrangers, des laboratoires publics ou privés.

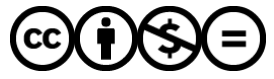

[Distributed under a Creative Commons Attribution - NonCommercial - NoDerivatives 4.0](http://creativecommons.org/licenses/by-nc-nd/4.0/) [International License](http://creativecommons.org/licenses/by-nc-nd/4.0/)

# **JabRef : outil de gestion de données bibliographiques Utilisation, avantages et inconvénients**

# **Stéphane Toulin, Martine Chazelas & Fabien Palencia**

**es informations que les chercheurs, post-doctorants, doctorants et étudiants ont à traiter sont de plus en plus volumineuses. L'augmentation de la production scientifique, l'évolution des supports (format papier / électronique), la multiplication des bases de données et des outils d'évaluation (web of sciences, scopus) rendent la gestion de ces ressources de plus en plus complexe. L'utilisation des outils de gestion de données bibliographiques peut apporter une solution à ce problème.**   $L$ <sup>d</sup>

Les outils de gestion de données bibliographiques permettent à la communauté de gérer les informations, sous forme de base de données ou de bibliothèque virtuelle, collectées lors de leurs différentes recherches bibliographiques, en « surfant sur Internet », dans leur propre documentation papier ; mais aussi d'utiliser ces données pour alimenter les documents qu'ils rédigent : articles, rapports, thèse, *etc*.

L'offre en logiciels est importante (Lardy, 2004 ; Royer-Devaux, 2008) et un choix s'impose suivant les divers critères inhérents aux acteurs de la recherche, qu'ils soient techniques, économiques, ou autres.

Dans un premier temps, nous présenterons le laboratoire ICMCB-CNRS, où nous avons testé l'utilisation du logiciel de gestion de données bibliographiques **JabRef**. Dans un deuxième temps, ce logiciel sera présenté et nous détaillerons les principaux avantages et inconvénients.

#### **Contexte**

L'ICMCB (Institut de Chimie de la Matière Condensée de Bordeaux), unité propre de recherche du CNRS (UPR 9048) dans le domaine des sciences des matériaux, des sciences moléculaires et de la matière condensée, est composé de 7 groupes de recherche et de divers services représentant environ 200 personnes.

L'ensemble des chercheurs, postdoctorants, doctorants et étudiants utilisent déjà depuis quelques années des outils de gestion de données documentaires, mais des outils disparates : Reference Manager et Endnote essentiellement.

Fin 2007, sous l'impulsion de membres de la commission « informatique et instrumentation » (interne à l'ICMCB) et d'un groupe de recherche qui utilise des logiciels libres, le service bibliothèque et le service informatique ont décidé de mettre en place une phase de test du logiciel de gestion de données bibliographiques JabRef. En parallèle, nous avons fait la promotion de cet outil auprès des doctorants de l'institut (une quarantaine), pour qu'ils l'utilisent. Plus d'un tiers environ a répondu favorablement.

En fonction des résultats de cette phase d'essai, nous avions pour but de proposer un outil commun de gestion de données documentaires pour l'ensemble des membres de l'ICMCB. L'avantage d'un tel test aurait permis aux équipes de recherche n'ayant pas ce type de matériel de s'équiper (et ceci gratuitement), de montrer aux équipes de recherche utilisant Endnote et Reference manager les avantages qu'offre JabRef, notamment l'interopérabilité avec leurs outils, et ainsi éviter les frais de mises à jour de leurs logiciels. JabRef est compatible avec l'ensemble des systèmes d'exploitation et de traitements de texte utilisés dans l'institut : MS-Word et Lyx (Berger Sabbatel, 2008) sous Windows (90% du parc informatique de l'ICMCB utilise le système d'exploitation Windows).

Après quelques mois de tests, nous proposons de dresser un bilan des avantages et des inconvénients de JabRef, tout en expliquant son utilisation basique. Nous vous recommandons les didacticiels suivants pour son utilisation.

¾ [http://stephlefevre.free.fr/logiciels/](http://stephlefevre.free.fr/logiciels/JabRef.php) JabRef.phpHYPERLINK ¾ http://stephlefevre.free.fr/logiciels/ JabRef.php

¾ [http://stephlefevre.free.fr/logiciels/](http://stephlefevre.free.fr/logiciels/JabRef.php) JabRef.php[4]

¾ [http://www.arpist.cnrs.fr/spip.php?](http://www.arpist.cnrs.fr/spip.php?article109) article109

¾ [http://www.arpist.cnrs.fr/spip.php?](http://www.arpist.cnrs.fr/spip.php?article124) article124

### **Présentation succincte du logiciel JabRef**

JabRef est un logiciel de gestion de données (ou de références) bibliographiques sous licence GPL/GNU (General Public Licence), en format BibTeX (Coulais, 2008) (format standard de la bibliographie sous LaTeX (Flipo, 2008). Tournant sous Java, il permet de créer des bases de données pour gérer l'ensemble de vos références bibliographiques :

¾ Stockage des données,

¾ Mise en forme et export lors de la rédaction de vos documents,

¾ Recherche en ligne vers certaines bases (Medline, Citer, IEEE...),

Importation de références de bases de données (Inspec, Current Contents, SciFinder, Web of Sciences, *etc*.).

Pour une présentation détaillée, mais concise, de l'ensemble des fonctionnalités, nous vous recommandons fortement de consulter la fiche rédigée par Mme Martine Chazelas (2008).

### **Les avantages majeurs**

Issu du « monde des logiciels libres », JabRef est un logiciel gratuit et facile d'installation. Fonctionnant sous les plateformes Linux, Windows, Mac, (possibilité de mise en réseau), compatible avec plusieurs traitements de texte, il est régulièrement mis à jour. Son interface est disponible en plusieurs langues dont le français  $[$ (menu « option »  $\rightarrow$  « préférences » Î « général » (rubrique langue)]. Les formats d'affichage sont paramétrables ainsi que les formats d'exports. L'ensemble des paramètres de JabRef sont exportables et  $parametrables$  [menu « options »  $\rightarrow$ « préférences », (*etc.*)]. Il est possible de modifier ou créer son propre type de document.

Pour récupérer l'application utilisez la rubrique « Downloads » du site : <http://jabref.sourceforge.net/>

Lancez l'installation du programme. Il faut au préalable installer une « *machine virtuelle Java » (*<http://www.framasoft.net/article3111.html> *)* sur votre ordinateur. Vous pouvez la télécharger à l'adresse suivante http://www.java.com/fr/download/index.js [p. \(en général, cette dernière est déjà](http://www.java.com/fr/download/index.jsp)  présente, cela dépend des systèmes d'exploitation).

Une fois l'installation terminée vous pouvez lancer le logiciel. Son utilisation est relativement simple, en utilisant les icônes ou les divers menus proposés.

¾ En premier lieu vous devez créer une « base de données ou bibliothèque », pour cela utilisez le menu « fichier », « nouvelle base ». Une « base vide » apparaît, nommezla à l'aide de la fonction « sauvegarder la base » (icône « sauvegarder la base » ou menu « fichier »; « sauvegarder la base »).

¾ Vous pouvez créer vos notices parmi divers types de références : article, ouvrage (book), chapitre de livre (inbook), conférence (conference), article de conférence (inproceedings), thèse (phdthesis), mémoire (masterthesis), contribution à un ouvrage collectif (incollection), fascicule (booklet), manuel (manuel), divers (misc), autre (other), rapport technique (techreport). Utilisez l'icône « + » ou le menu « bibtex »; « nouvelle entrée ».

¾ Les divers onglets qui composent une référence sont facilement interprétables. Ils sont au nombre de 6 : « champs requis » (à renseigner obligatoirement); « champs optionnels »; « general »; « abstract »; « review » ; « source bibtek », divisés en « champs ». Il ne reste plus qu'à les compléter suivant vos informations bibliographiques.

Il est à noter l'importance du sous-champ « *bibtexkey* » dans les « champs requis ». Ce dernier permettra, lorsque

¾ l'année et les auteurs de votre référence seront rentrés et une fois que vous aurez cliqué sur l'icône « créer la clef bibtex », de contenir la référence de votre notice bibliographique. Elle vous permettra l'insertion des notices bibliographiques, de votre choix, lors de la rédaction de vos documents.

Autres fonctionnalités intéressantes, l'organisation de l'ensemble de votre « base de données ou bibliothèque » en « groupes », vous permet d'organiser vos références suivant vos centres d'intérêt, comme par exemple une thématique sur la « chimie du solide ». Pour cela, utilisez l'icône « afficher/masquer l'interface des groupes » ou le menu « affichage » ; « afficher/masquer l'interface des groupes ». Cliquez sur l'icône « nouveau groupe »; donnez un nom (ex. : « chimie du solide »); nous vous recommandons de laisser cochée l'option « groupez manuellement les entrées » et « groupe indépendant», puis validez. Enfin, sélectionnez via l'icône « paramètres » dans « groupes » la fonction « masquer les entrées non correspondantes » et « intersection ». Pour lier vos références à votre groupe, cochez vos documents et effectuez un « glisser déposer (dans votre « groupe »)», ou via un « clic droit de souris », prendre l'option « ajouter au groupe ».

L'importation de références suite à des recherches bibliographiques dans des bases de données (via les fichiers sauvegardés) ou extraites de sites Internet (via l'exportation de la référence) ou autre, par exemple, vous permet l'alimentation de votre « bibliothèque ou base » sans avoir à rentrer manuellement chaque référence. Pour cela, sélectionnez le menu « fichier » ; « importer dans»; sélectionnez votre fichier en prenant le « filtre » correspondant (RIS, Refer/Endnote, ISI, Scifinder, SilverPlatter, Ovid, Medline, etc) et validez. Choisissez l'ensemble des références que vous désirez et terminez votre importation. Le système signale les doublons par la lettre « D », il vous propose de « Générer les clés » lors de l'importation.

Vous avez aussi la possibilité d'interroger directement (via le menu

« recherche Internet) » les bases de données suivantes : Medline (spécialisée en médecine), CiteSeer (spécialisée en science de l'information et informatique), Arn (base de préprint en physique, mathématique, *etc*.), IEEEXplore (base de l'*Institute of Electrical and Electronics Engineers).* Une connexion Internet activée est bien entendu nécessaire.

Mais la principale fonction est de pouvoir insérer votre bibliographie dans les documents que vous rédigez. Deux logiciels de traitement de texte sont principalement utilisés à l'ICMCB : « MS-Word » de Microsoft et *Lyx* (Berger Sabbatel, 2008).

Pour l'utilisation de JabRef avec ces logiciels, vous devez au préalable installer le logiciel MiKTeK (Schenk, 2008) (« MiKTex est une version Windows du célèbre traitement de texte scientifique TeX (de Donald Knuth) et de son pré-processeur LaTeX (de Leslie Lamport). En parallèle, pour « MS-Word » télécharger et installer le fichier *«*Bibtex4word*»* à l'endroit suivant pour le système XP :

¾ C :\Documents and Settings\"Nom utilisateur"\Application

Data\Microsoft\Word\DÉMARRAGE pour le système VISTA (32 bit) :

¾ C:\Program Files\Microsoft Office\Office12\STARTUP, pour le système VISTA (64 bit):

 $\triangleright$  C:\Program Files (x86) \ MicrosoftOffice\Office12\STARTUP).

# **Insertion des références dans Word :**

Sélectionnez vos références à partir de votre base ou bibliothèque (« ctrl + clic souris ») puis « clic droit souris » et « copier la clef bibtex ». Dans votre document MS-Word, un « pavé d'icônes » est présent depuis que vous avez installé le fichier « bibtex4word » :

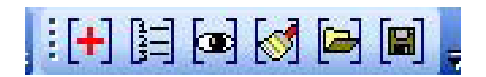

¾ A l'aide de la cinquième icône, à partir de la gauche, liez votre « document word » avec votre « base ou bibliothèque JabRef (xxx.enl), en parcourant vos dossiers sur votre disque dur

¾ Sélectionnez votre style (format dans lequel sera présentée votre bibliographie) à l'aide de la quatrième icône. (Indiquez le nom du « style » que vous désirez. L'ensemble des « styles » se trouve dans le « programme MiKTeK »; répertoire « bst »).

¾ Ajoutez avec la première icône vos clefs bibtex à l'endroit où vous désirez les insérer dans votre document.

¾ Formatez vos « clefs bibtex » à l'aide la deuxième icône.

¾ Pour transformer vos « clefs bibtex » en « chiffre », utilisez la troisième icône.

¾ Votre bibliographie est prête à la fin de votre document.

# **Insertion des références dans Lyx** :

Récupérez et installez le logiciel (*[http://www.lyx.org/Download\)](http://www.lyx.org/Download)*

Dans votre document « Lyx » via le menu « insérer » ® « listes et tdm » sélectionnez « bibliographie bibtex ».

¾ Cliquez sur « ajouter » puis « parcourir »

¾ Sélectionnez votre « base ou bibliothèque » JabRef ® « validez ».

¾ Une fois le logiciel lié à votre « base » vous pouvez commencer à insérer vos citations à l'aide de l'icône « Insérer une citation ».

Lors de l'insertion, la liste des références de votre « bibliothèque » apparait, vous n'avez plus qu'à les choisir et les ajouter (à l'aide de l'icône « ajouter »® « ok »).

¾ Le choix du style « d'exportation » se fait lors de la « liaison » entre votre document Lyx et votre base JabRef.

Lorsque vous formaterez votre document (par exemple en format PDF) votre bibliographie apparaîtra.

### **Insertion des références dans « Open Office » :**

Pour lier JabRef avec Open Office, il faut créer un lien entre JabRef et la base de données bibliographique utilisée par OO. Pour cela, il suffit d'exporter la base créée sous JabRef au format .ods (Menu, Fichier Exporter, puis lors de l'enregistrement du fichier choisir : fichiers du type "tableur OpenDocument (\*.ods)). Une fois cette exportation réalisée, et à condition de ne pas modifier les emplacements des fichiers, tout ajout ou modification dans JabRef sera détecté par OO pour ce fichier). Ensuite: Démarrer OpenOffice.org Writer

Choisir Edition  $\rightarrow$  Changer de bases de données  $\rightarrow$  parcourir puis sélectionner votre base exportée au format .ods.

¾ Dérouler le + placé devant le nom de la base importée puis définir la base de données en cliquant sur le nom du fichier qui apparaît.

 $\triangleright$  Choisir Outils  $\rightarrow$  Options  $\rightarrow$ OpenOffice.org Base  $\rightarrow$  Base de données.

¾ Éditer la base de données *Bibliography* et lui donner un autre nom, tel que *Bibliography-old* (en effet OpenOffice.org Writer ne permet pas de choisir entre plusieurs bibliographies). Toujours dans ce menu, la base de données que vous avez importée doit apparaitre.

La sélectionner, l'éditer et la

¾ renommer *Bibliography*, en faisant attention à la graphie du mot (majuscule en début de nom).

¾ Votre base de données est prête.

¾ Pour insérer une référence dans le texte : Insertion  $\rightarrow$  Index  $\rightarrow$  Entrée bibliographie, la liste de clés bibtex doit apparaître.

¾ Pour insérer la liste bibliographique : Insertion  $\rightarrow$  Index  $\rightarrow$  Index et donner le titre désiré et choisir Bibliographie pour le type d'index. Ensuite, il faut paramétrer la mise en forme des références bibliographiques. Cette partie reste la plus complexe aujourd'hui à réaliser.

Attention cependant, OO ne fonctionne qu'avec une seule base de données ayant pour nom *Bibliography.* Si l'on veut travailler avec un autre fichier JabRef, il faut reprendre la procédure depuis le début.

En utilisant la fonction « ajouter » et la sous fonction « parcourir », vous reliez votre « base ou bibliothèque jabref » à votre document, validez en cliquant sur «ajouter». Vous pouvez dès lors insérer vos références dans le corps de votre document. Lors du formatage de votre document, par exemple en format .pdf, votre bibliographie apparaîtra en fin de document.

L'ensemble des points positifs est considérable et bien que certains soient comparables aux logiciels Endnote et Reference Manager, on ne peut éviter de souligner certains inconvénients majeurs.

#### **Les inconvénients**

Nous ne listerons que les plus importants à nos yeux.

¾ Installation du logiciel MiKteK obligatoire, contrairement aux concurrents, où nous n'avons besoin que de l'outil.

¾ Moteur de recherche (vous permettant d'interroger vos bases) peu intuitif.

¾ Adéquation limitée entre les « types de document » des références importées (de bases de données) et les « types de document JabRef ». Obligation parfois de modifier certaines références importées, mais ce problème existe aussi avec Endnote, par exemple.

¾ Connaissance en JAVA requise si vous désirez aller plus loin avec JabRef, par exemple, réparer un « filtre d'importation » ne fonctionnant pas.

¾ Le nombre de formats d'importation est limité contrairement à Endnote ou Reference Manager.

¾ Création de format d'exportation personnalisé légèrement complexe (mais utilisable, une fois l'opération de création assimilée).

¾ Idem pour la création de nouveaux formats bibliographiques pour publication.

#### **Conclusion**

On peut considérer, suite à cette période de test et à l'opinion de nos doctorants, en majeure partie positive, que nous sommes convaincus du bien-fondé de l'utilisation de JabRef pour notre Institut.

La gratuité et l'ensemble des avantages majeurs de l'outil nous poussent à promouvoir de manière plus active et officielle cet outil auprès de notre communauté scientifique, malgré les inconvénients majeurs pouvant jouer en sa défaveur, mais un logiciel de ce type n'est jamais efficace à 100%, qu'il soit issu du « monde libre » ou commercial.

> Stéphane Toulin & Fabien Palencia CNRS - ICMCB Université de Bordeaux

Martine Chazelas Ecole Nationale Supérieure d'Architecture de Nantes CNRS - CERMA

#### **Bibliographie**

Berger Sabbatel, Gilles (2008) Lyx : éditeur LaTeX [en ligne]. In : *Plume : Promouvoir les Logiciels Uitles Maîtrisés et Economiques dans l'Enseignement Supérieur et la Recherche*. [ref. le 20/08/2008]. Disponible sur internet : [http://www.projet-plume.org/fiche/lyx.](http://www.projet-plume.org/fiche/lyx) 

Chazelas, Martine(2008) JabRef : gestion de références bibliographiques et intégration des citations dans un traitement de texte. [en ligne] In : *Plume : Promouvoir les Logiciels Utiles Maîtrisés et Economiques dans l'Enseignement Supérieur et la Recherche*. [ref. le 20/08/2008] Disponible sur internet :

[http://www.projet-plume.org/fiche/jabref.](http://www.projet-plume.org/fiche/jabref) 

Coulais, Alain (2008) BibTeX : outil de préparation des citations et de gestion de la bibliographie des articles [en ligne]. In : *Plume : Promouvoir les Logiciels Uitles Maîtrisés et Economiques dans l'Enseignement Supérieur et la Recherche*. [ref. le 20/08/2008]. Disponible sur internet:

[http://www.projet-plume.org/fiche/bibtex.](http://www.projet-plume.org/fiche/bibtex) 

Flipo, Daniel (2008) LaTeX : système de composition de documents [en ligne]. In : *Plume : Promouvoir les Logiciels Utiles Maîtrisés et Economiques dans l'Enseignement Supérieur et la Recherche*. [ref. le 20/08/2008]. Disponible sur internet :

[http://www.projet-plume.org/fiche/latex.](http://www.projet-plume.org/fiche/latex) 

Lardy, Jean-Pierre (2004) *Les logiciels personnels de gestion documentaire* [en ligne]. Lyon : Urfist [ref. le 20/08/2008]. Disponible sur internet :

#### http://urfist.univ-

[lyon1.fr/logiciels\\_gestion\\_doc.html.](http://urfist.univ-lyon1/logiciels_gestion_doc.html) 

Lefèvre, Stéphane(2001) *Une présentation de JabRef* [en ligne]. Site perso. [ref. le 06-11- 2007]. Disponible sur internet :

[http://stephlefevre.free.fr/logiciels/JabRef.](http://stephlefevre.free.fr/logiciels/JabRef.php) php.

Malingre, Marie-Laure (2008) *Les logiciels de gestion de références bibliographiques* [en ligne]. In : ENSSIB. Repere [ref. le 20/08/2008]. Disponible sur internet :

<http://repere.enssib.fr/repere2008.pdf>

Schenk, Christian (2008) *MiKTeX Project Page. About MiKTeX* [en ligne]. [ref. le 05-11- 2007]. Disponible sur internet : <http://miktex.org/>